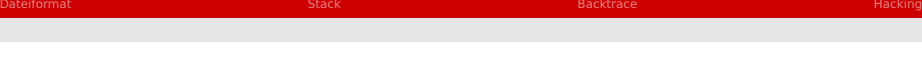

# Maschinencode Dateiformat und **Stackframes**

#### Proseminar C-Programmierung - Grundlagen und Konzepte

Julian M. Kunkel

#### julian.martin.kunkel@informatik.uni-hamburg.de

Wissenschaftliches Rechnen Fachbereich Informatik Universität Hamburg

#### 27-05-2011

# Motivation

# Hintergründe verstehen für

- **Fehleranalyse**
- **Hacking**
- Code-Optimierung
- Code von verschiedenen Sprachen gemeinesam nutzen

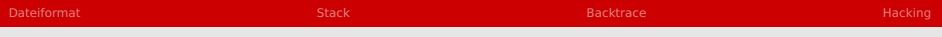

[Dateiformat](#page-3-0)

[Stack](#page-13-0)

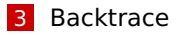

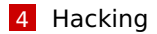

[Dateiformat](#page-3-0)

### [Stack](#page-13-0)

### [Backtrace](#page-19-0)

### <span id="page-3-0"></span>[Hacking](#page-22-0)

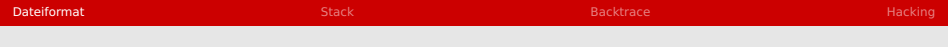

### Fragen

Woher weiß der Linker wie Objektdateien zusammen gehören?

Wie werden Programme in den Speicher geladen?

# Executable and Linking Format (ELF)

### Dateiarten

- Executable: Ausführbare Datei
- Relocatable: Objekt Datei
- Shared object: Bibliothek

### ELF Beschreibt Inhalte der Binärdateien

- Zwei Sichten: Programmausführung vs. Compilierung
- Programmkopf-Tabelle zeigt auf "Segmente"
- "Sektionen" enthalten informationen für Linker und Relocation

DWARF bettet Debugging Informationen in ELF ein...

# ELF Aufbau

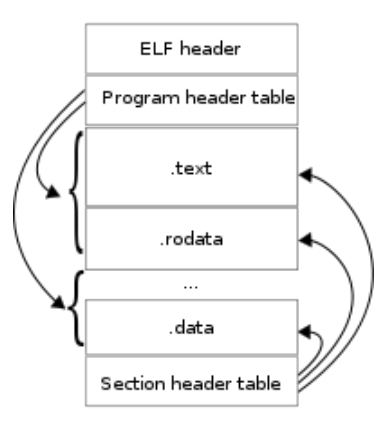

Figure: ELF file structure $<sup>1</sup>$ </sup>

<sup>&</sup>lt;sup>1</sup> Surueña, "Layout of an ELF file",

[http://en.wikipedia.org/wiki/Executable\\_and\\_Linkable\\_Format](http://en.wikipedia.org/wiki/Executable_and_Linkable_Format), 23.05.2011

# Wichtigste Bestandteile der Objektdateien

- "(RO)Data": Datensegment, enthält initalisierte globale und statische Variablen
- "BSS": Block Started by Symbol, 0-initalisierte statische Variablen
- "Text": Enthält ausführbaren Maschinencode
- Symboltabelle: Symbolnamen für den Linker relevant
- "Dynsym": Enthält globale Symbole ist zur Laufzeit bekannt

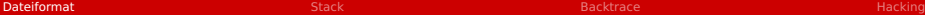

## Frage an das Publikum

#### Warum gibt es Dynsm und eine "normale" Symboltabelle?

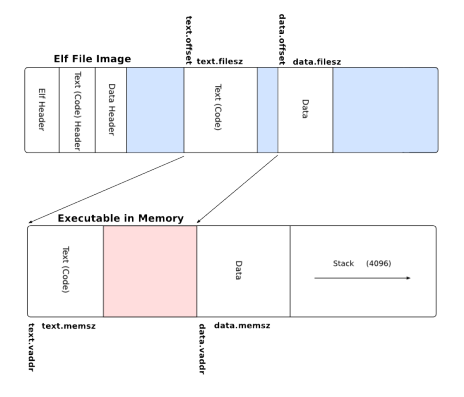

Figure: Executing an ELF file<sup>2</sup>

<sup>&</sup>lt;sup>2</sup>Jhawthorn, "Executable image and elf binary can being mapped onto each other", <http://wiki.osdev.org/ELF>, 23.05.2011

# Werkzeuge

- nm Symbole von Objektdateien anzeigen
- objdump Objekt-Dateien analysieren
	- $-d$  Code disassemblieren
	- -s Inhalt der Sektionen
	- $\blacksquare$  -t Symboltabelle
	- -T Dynamische Symboltabelle
- Symbole zur dynamischen Symboltabelle hinzufügen mit: gcc -rdynamic
- Symboltabelle und andere (überflüssigen) Bereiche entfernen: strip
- Assembler erzeugen: gcc -S <DATEI.c>

# Dynamische Symbole

# Bibliotheken

- $\blacksquare$ Shared-libraries stellen Dsym zur Verfügung
- Programm-Loader lädt Shared-Libaries п

## Manuelle Verwendung

- Zur Laufzeit Code nachladen
	- Module programmieren
- dlopen(), dlsym(), dlclose()

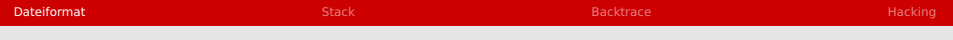

Demo: stackframe-simple.c

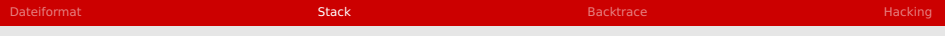

[Dateiformat](#page-3-0)

#### [Stack](#page-13-0)

#### [Backtrace](#page-19-0)

## <span id="page-13-0"></span>[Hacking](#page-22-0)

# Stapelspeicher

- **LIFO Speicherbereich**
- Schnellere/Leichtere Verwaltung als Heap
- Jeder Thread bekommt einen Stack zugewiesen
- Stack wächst Richtung niedrigerer Adresse
- Funktionsaufrufe als Stack-Frame auf Stack speichern

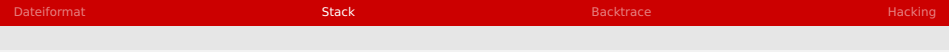

# Stack-Frame

### Adressierung von Variablen

- Addressierung relativ zu dem Start des Frames
- $\blacksquare$  "Base-Pointer" zeigt auf Start des Frames
- "Stack-Pointer" zeigt auf Ende des Stacks

#### Bei Funktionsaufruf

- Alten IP und BP merken
- Lokale Variablen auf Stack reservieren
- Registerzustand speichern
- **BP. IP und SP umsetzen**
- $\blacksquare \Rightarrow$  Zeitaufwand

# Stack-Frame

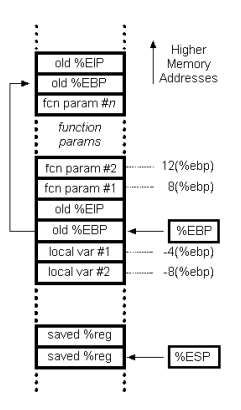

#### Figure: Stack-Frame<sup>3</sup>

<sup>3</sup>Steve Friedl, "",

<http://www.unixwiz.net/techtips/win32-callconv-asm.html>, 23.05.2011

# Aufrufkonventionen

### Varianten

**cdecl**: Nutzung des Stacks für Parameter und Rückgabewerte

- Variablen Parameteranzahl ⇒ Aufrufer bereinigt Stack
- **stdcall**: Feste Anzahl an Parametern für eine Funktion
	- **Funktion entfernt Parameter von Stack selbst**

### Optimierungen

**Register**: Parameter werden in Registern abgelegt

**Frame Pointer Omission**: Verwende SP zur Adressierung

# Verschiedenes

### Stackspeicher nutzen

- alloca reserviert Speicher auf Stack
- Vorsicht: Nach Stackabbau ungültig
- Vorsicht: Größe des Stacks ist limitiert

### Stackgröße

- Vom System oder zur Kompilezeit eingestellt
- Unter Linux mittels ulimit -a anzeigen oder verändern

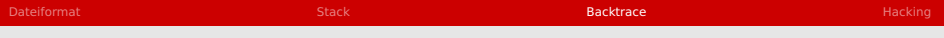

[Dateiformat](#page-3-0)

### [Stack](#page-13-0)

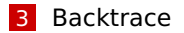

<span id="page-19-0"></span>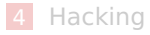

# Backtrace

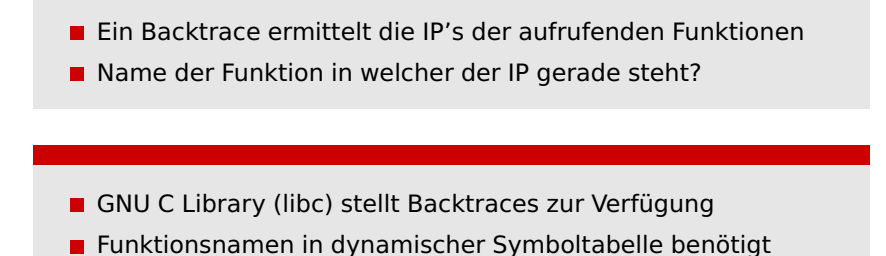

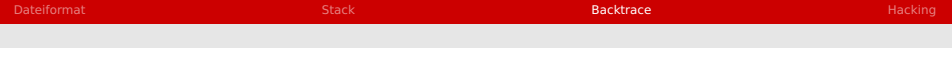

Demo: backtrace.c mit objdump und -rdynamic

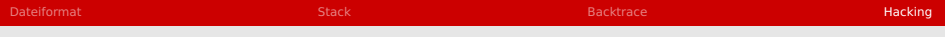

[Dateiformat](#page-3-0)

### [Stack](#page-13-0)

#### [Backtrace](#page-19-0)

### <span id="page-22-0"></span>[Hacking](#page-22-0)

# Hacking der Stack-Frames

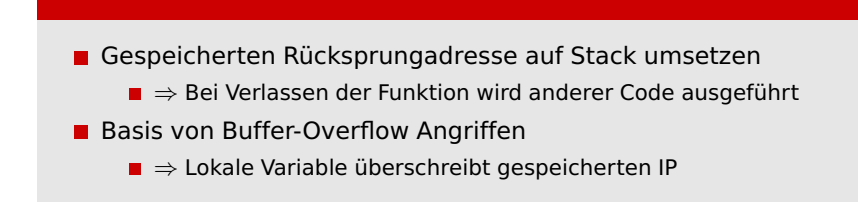

# Stack-Frame hacken

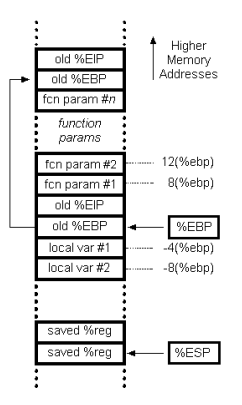

#### Figure: Stack-Frame<sup>4</sup>

<sup>4</sup>Steve Friedl, "",

<http://www.unixwiz.net/techtips/win32-callconv-asm.html>, 23.05.2011

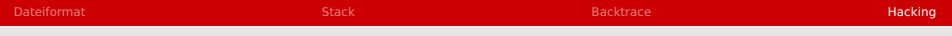

Demo: hacked.c

# Zusammenfassung

- Compilezeit vs. Laufzeit
- ELF: Code, Datenbereiche, Symbolltabelle(n)
- ELF Dateien mit objdump analysieren
- Stack-Frames speichern Funktionsaufrufe П
- Backtraces verstehen ⇒ Symboltabelle und Stack-Frames!  $\blacksquare$

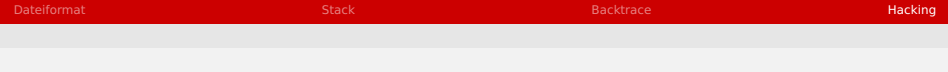

# Literatur

AMD.

Amd64 instruction-level debugging with sun studio dbx.

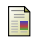

#### A. Bahrami.

Inside elf symbol tables.

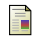

#### S. Friedl.

Intel x86 function-call convetions – assembly view.

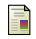

G. L. Manual.

Backtraces.

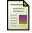

A. Müller.

Der stack frame.

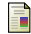

### OSDev.

Elf.

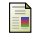

### Phillip.

Using assembly language in linux.

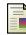

Wikipedia.